# **Acompanhamento de Pedidos (CCESU115)**

Esta documentação é válida para todas as versões do Consistem ERP.

### **Pré-Requisitos**

Não há.

#### **Acesso**

Módulo: Entradas - Compras E-Procurement

Grupo: Compra

## **Visão Geral**

O objetivo deste programa é exibir informações sobre a posição dos pedidos de compra para que usuários com perfil de comprador analisem a situação na tomada de decisão.

#### Importante

Caso não haja perfil de comprador cadastrado para o usuário logado, não é permitido acessar a este programa.

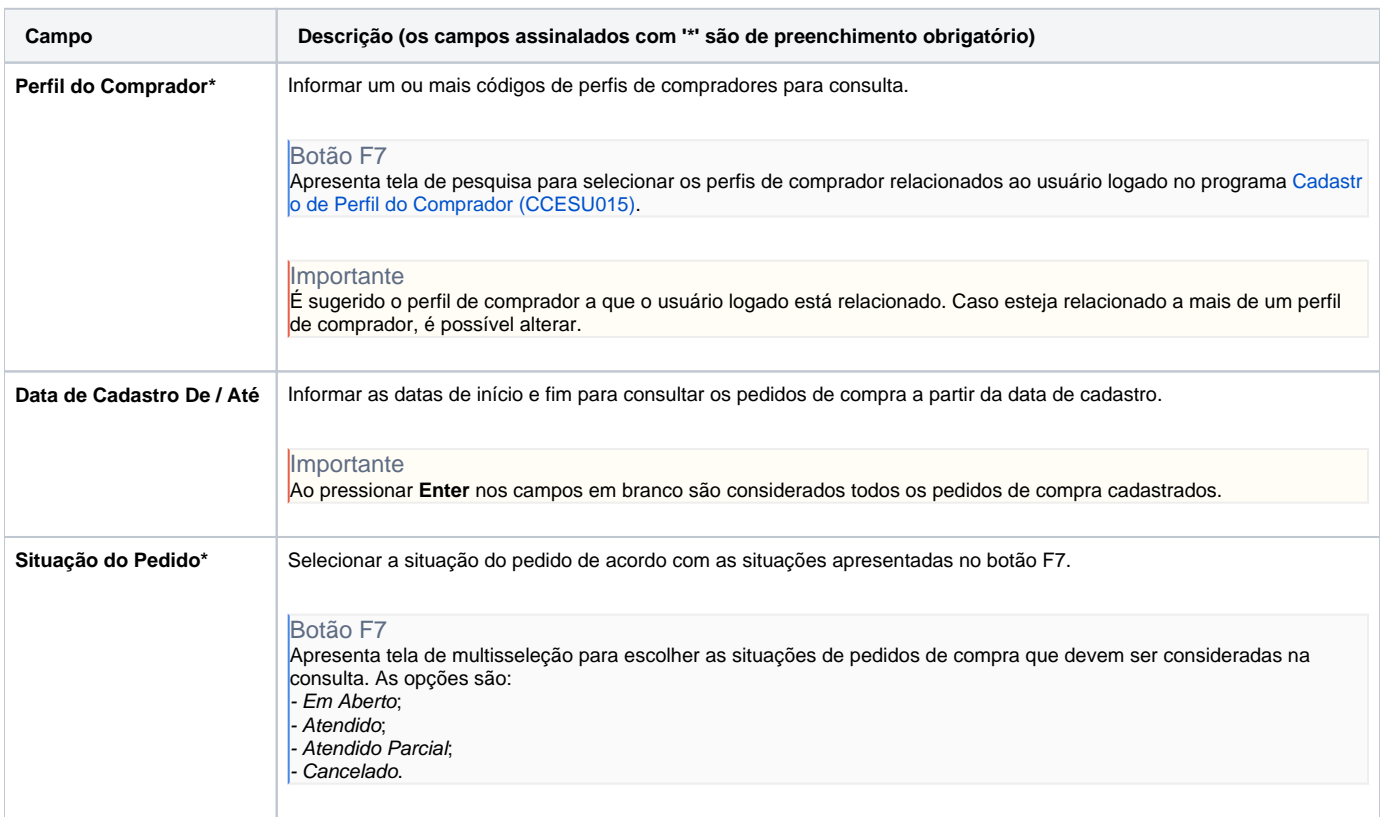

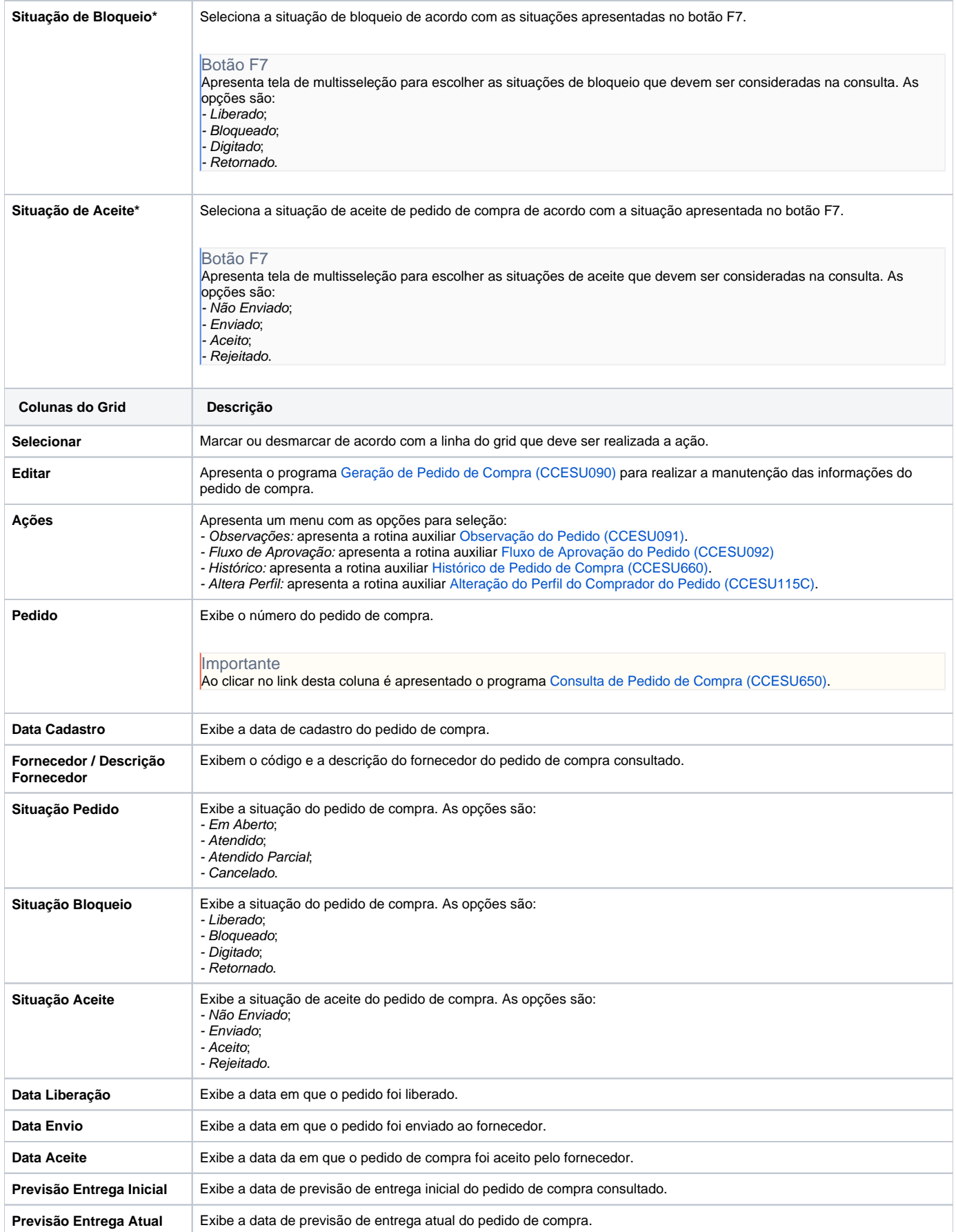

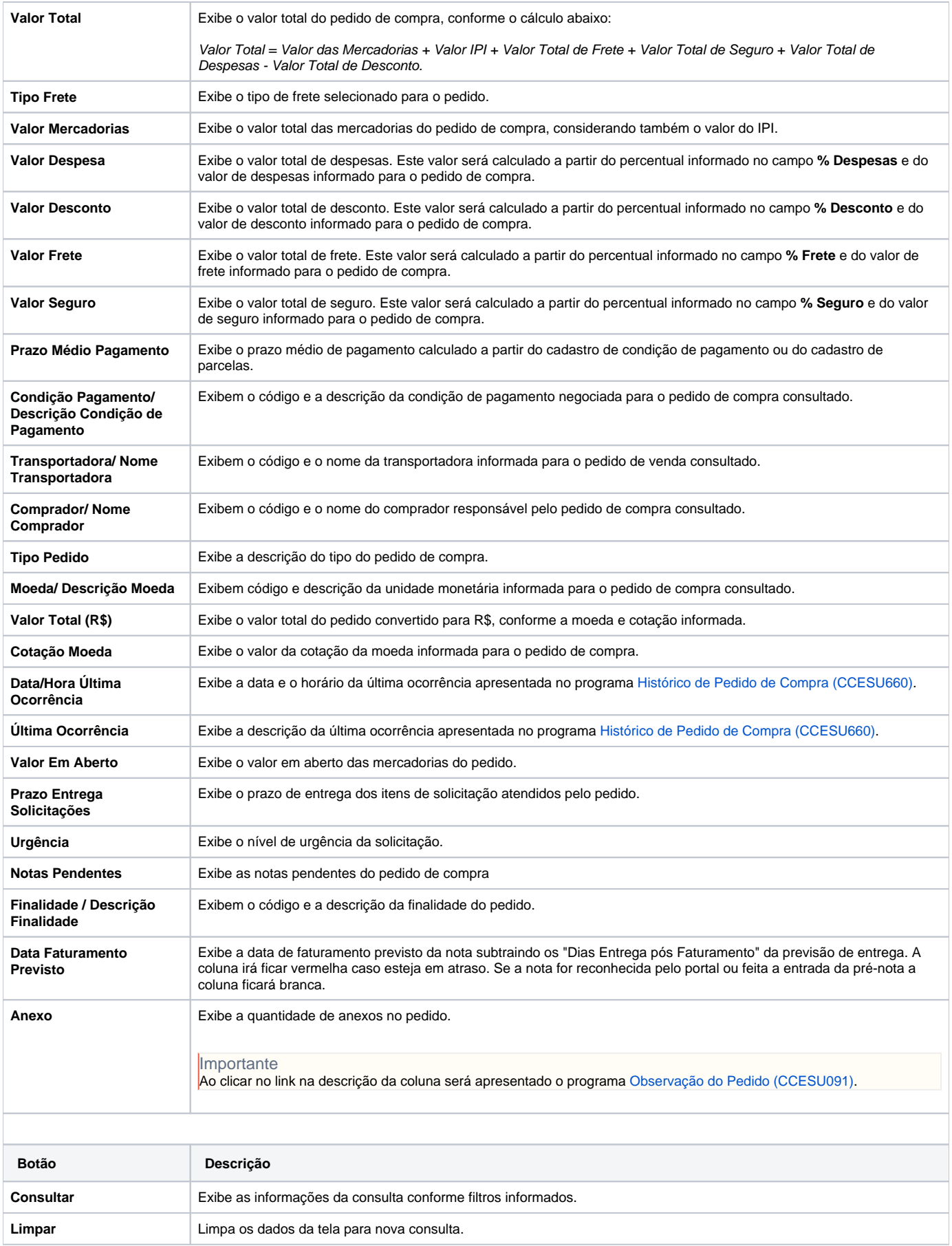

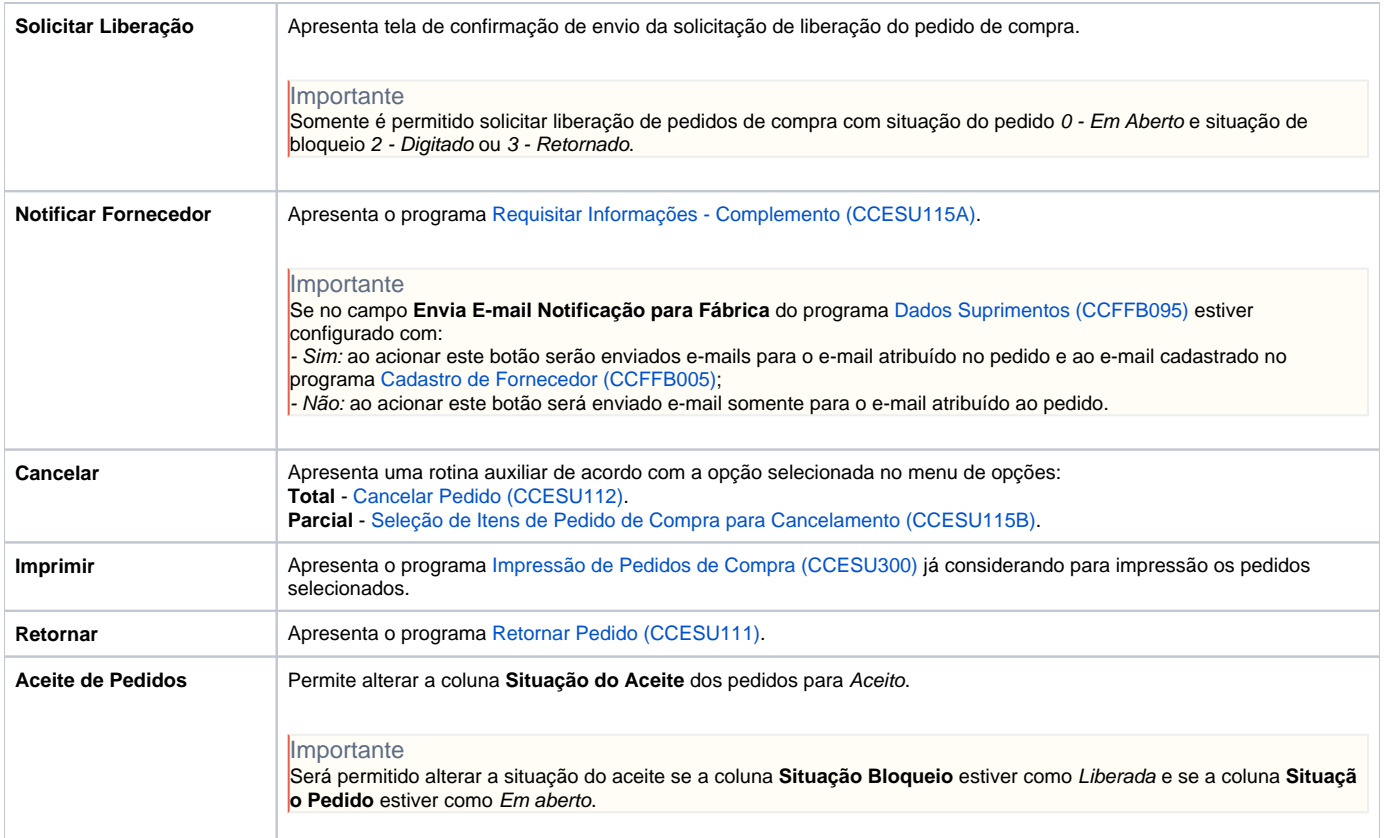

### **Processos Relacionados**

[Alterar pedido de compra](https://centraldeajuda.consistem.com.br/display/BDC/Alterar+pedido+de+compra)

[Cancelar pedido de compra](https://centraldeajuda.consistem.com.br/display/BDC/Cancelar+pedido+de+compra)

[Enviar pedido de compra para fornecedor](https://centraldeajuda.consistem.com.br/display/BDC/Enviar+pedido+de+compra+para+fornecedor)

[Notificar o fornecedor sobre a posição da entrega do pedido](https://centraldeajuda.consistem.com.br/pages/viewpage.action?pageId=2049550)

Atenção

As descrições das principais funcionalidades do sistema estão disponíveis na documentação do [Consistem ERP Componentes.](http://centraldeajuda.consistem.com.br/pages/viewpage.action?pageId=56295436) A utilização incorreta deste programa pode ocasionar problemas no funcionamento do sistema e nas integrações entre módulos.

Exportar PDF

Esse conteúdo foi útil?

Sim Não